# <span id="page-0-0"></span>Vývojové prostředí pro asemblery

#### Ing. Dominika Regéciová Výzkumná skupina formálních modelů

Vysoké učení technické v Brně, Fakulta informačních technologií Božetěchova 1/2, 612 66 Brno - Královo Pole

iregeciova@fit.vutbr.cz

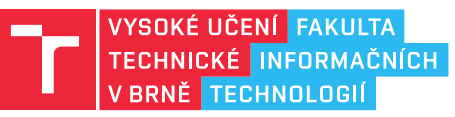

# **Příklad na začátek**

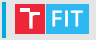

Převeďte číslo -111 do přímého, doplňkového kódu a kódu transformované nuly (na 8 bitů).

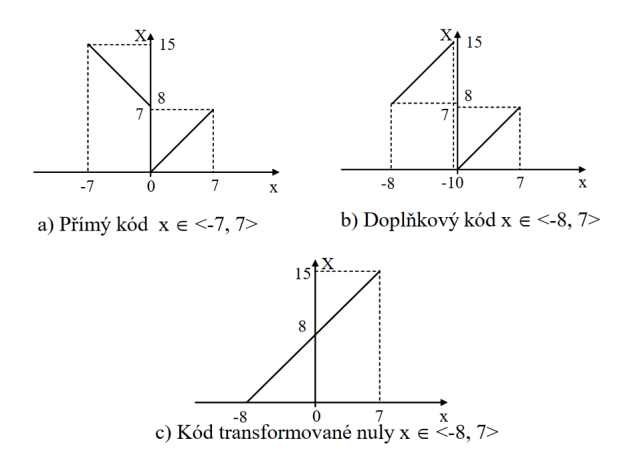

## | Jazyk symbolických instrukcí: Instrukce

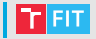

- Používáme symbolické instrukce označení kódového příkazu pro elementární operace procesoru (sečtení dvou čísel, instrukce skoku, ...). Posloupnost těchto instrukcí, strojový kód, se poté překládá do binární podoby.
- Instrukce může být až dva operandy
	- instukce
	- instukce DEST
	- instukce DEST, SOURCE
- Operandem může být
	- Registr  $(AL, AH, AX, EAX, BL, ...)$
	- $\bullet$  Adresa v paměti (sMessage,  $\dots$ )
	- Konstanta (65, 0b0111100, 0o101, 0x41, 'A', ...)
- Víte, proč nejdříve uvádíme cílový registr?

# $\vert$  Jazyk symbolických instrukcí: Registry

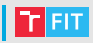

- Pracujeme přímo s registry procesoru malé úložiště dat, které ale mají rychlé operace čtení a zápisu
- Registry jsou umístěny v procesoru jsou malé a je jich obvykle málo (16 v 64-bit procesoru pro obecné použití)
- Operace s nimi čtení a zápis jsou velmi rychlé
- Registry pro obecné použití:
	- Datové
	- **Ukazatelé**
	- **Indexové**

## • Datové

- $\bullet$  *EAX* aritmetické operace, vstup/výstup
- $\cdot$  FBX adresování
- ECX čítač v cyklech
- EDX vstup/výstup, aritmetické operace mul, div

### • Ukazatelé

- EIP instruction pointer, ukazatel na následující instrukci
- ESP offset v rámci programového zásobníku
- EBP pomáhá při referencování proměnných předávaných do subrutiny

## $\bullet$  Indexové

- ESI zdrojový index pro operaci s řetězci
- EDI cílový index pro operace s řetězci

# Jazyk symbolických instrukcí: Registry III

## **FIT**

## **Registry**

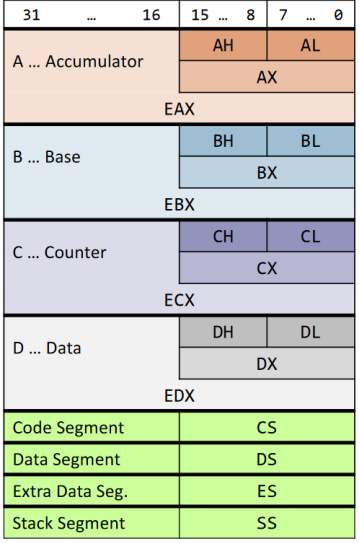

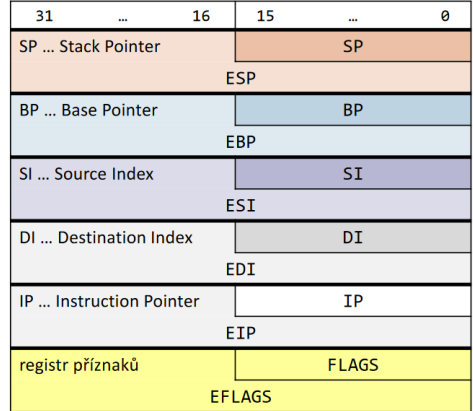

H ... High byte, L ... Low byte

**E** ... Extended  $(= 32$ bitový režim)

další segmentové registry - FS, GS

- Budeme pracovat v operačním systému MS Windows
- Doporučené prostředí: SASM
- Alternativně: NASM a GoLink
- Informace pro Linux naleznete bud' na wiki stránce, nebo na stránce kolegy Budiského: [http://www.fit.vutbr.cz/ ibudisky/isu/2019/](http://www.fit.vutbr.cz/~ibudisky/isu/2019/)

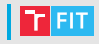

- Vše potřebné naleznete v archivu sasm-ISU-2018. zip na Wiki stránkách předmětu
- Jednoduché grafické vývojové prostředí, umožňuje psaní kódu, jeho překlad a ladění
- Není nutná instalace, stačí spustit sasm.exe soubor

# Debugování v SASM

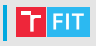

```
%include \murw32-2018.inc\musection data
    : zde budou vase data
section, text
main:
    mov ebp, esp
    mov al, 0xf1
    mov ah, Oxff
    xor eax, eax
    ref
```
Překlad prostřednictvím příkazové řádky

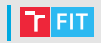

- $\bullet$  stáhněte si  $\mathtt{isu-tools-}$ 2018. $\mathtt{zip}$  na Wiki stánkách předmětu
- $\bullet$  Rozbalte si archiv na disku P do adresáře ISU
- Spusttě příkazovou řádku a přes příkaz  $cd$ a změňte aktuální adresář na místo, kde máte uložené isu-tools
- Příkazem dir si můžete ověřit, že jste ve správném adresáři
- Přeložte a spustě ukázkový program pomocí příkazu: **run helloworld**

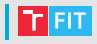

Na příští cvičení se vám může hodit přehled základních instrukcí: http://www.jegerlehner.ch/intel/IntelCodeTable.pdf